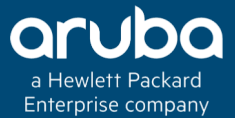

## CLEARPASS REST API

### Technical Climb Webinar 10:00 GMT | 11:00 CET | 13:00 GST March 27th, 2018

新闻

Presenter: Saravanan Rajagopal

saravanan.rajagopal@hpe.com

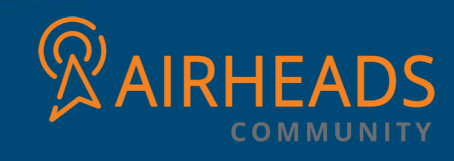

# REST API INTRODUCTION

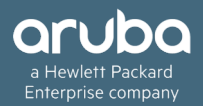

- v**ClearPass 6.5 introduced a set of REST APIs for use with several Guest related functions.**
- **<b>☆In ClearPass 6.6, a large number of Policy Manager APIs had been exposed.**
- v**In ClearPass 6.7, the number of APIs had further been increased to lot of Guest and Policy Manager entities.**

## Other Supported HTTP APIs

- *<b>⊹* SOAP
- v**XML-RPC**

v**Tips-Api (basic XML api and can be used only with Policy Manager)**

**HTTP APIs - Basic work flow.**

- v**API Authentication**
- v**URL Location**
- v**HTTP Method**
- v**API Payload / Content.**

# OAuth (Open Standard for Authorization)

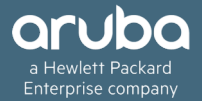

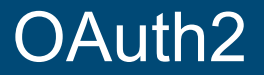

- v**OAuth is an authorization protocol that deals with the authorization of third-party applications or website to access data from resource provider (ClearPass).**
- v**Works over http(s) and authorizes applications based on Access Token.**
- v **Once an application has an access token, it can access the various APIs serviced by the resource provider.**

### OAuth2 - Roles.

- v**Resource Owner (User/Person)**
- v**Resource Server (ClearPass)**
- v**Client Application**
- v**Authorization Server (ClearPass)**

## OAuth2 - Grant Types

- **<sup>◆</sup> Authorization Code Web application with server side coding.**
- v**Implicit – Client side web and mobile apps.**
- v**Password (Resource Owner Password) - Official web and mobile apps.**
- v**Client Credentials – Meant to be used with application code.**
- **Client ID and Secret.**

**You will receive a Client ID and Client Secret after registering your App with the resource provider.**

### Grant - Authorization Code

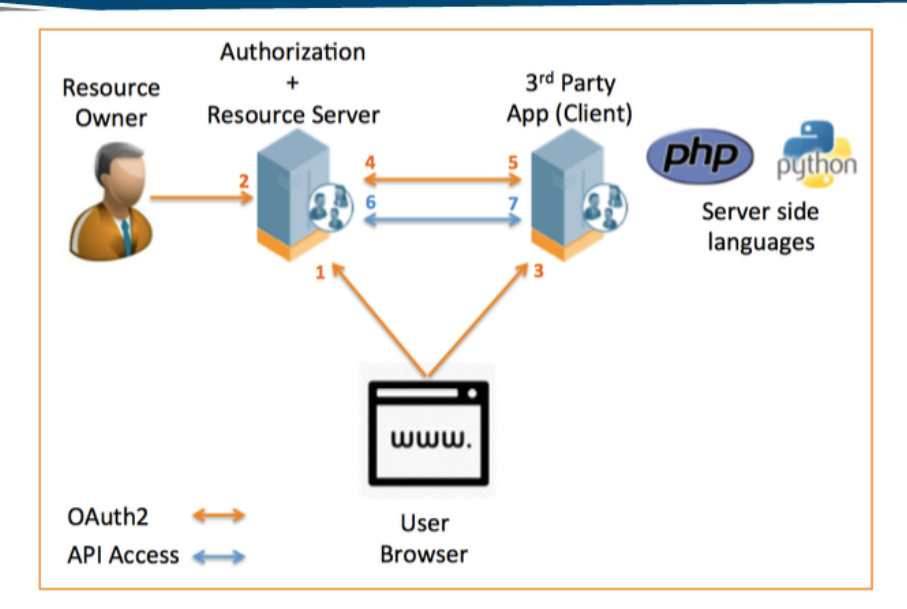

Client ID and Client Secret should be obtained from resource provider (Ex: Facebook/ClearPass**)**

**[https://login.fbxxx.com/oauth?response\\_type=code&client\\_id=xxx&redirect\\_uri=xxx&scope=<email](https://login.fbxxx.com/oauth?response_type=code&client_id=xxx&redirect_uri=xxx&scope=%3Cemail)>**

**[https://test\\_cppm.com/oauth/callback?code=xxx](https://yoursite.com/oauth/callback?code=xxx)**

**[https://api.fbxxx.com/oauth/token?grant\\_type=authorization\\_code&code=xxx&client\\_id=xxx&client\\_secret=xxx&redirect\\_uri=xxx](https://api.fbxxx.com/oauth/token?grant_type=authorization_code&code=xxx&client_id=xxx&client_secret=xxx&redirect_uri=xxx)**

### Grant - Implicit

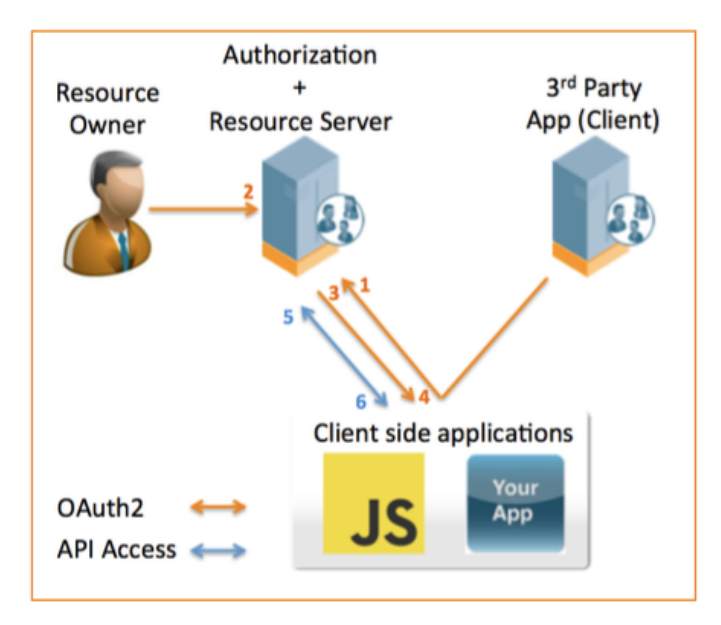

**[https://login.xyz.com/oauth?response\\_type=token&client\\_id=xxx&redirect\\_uri=xxx&scope=<email>](https://login.xyz.com/oauth?response_type=token&client_id=xxx&redirect_uri=xxx&scope=%3Cemail)**

**[https://test\\_cppm.com/oauth/callback?token=xxx](https://vendor_site.com/oauth/callback?token=xxx)**

### Grant – Password

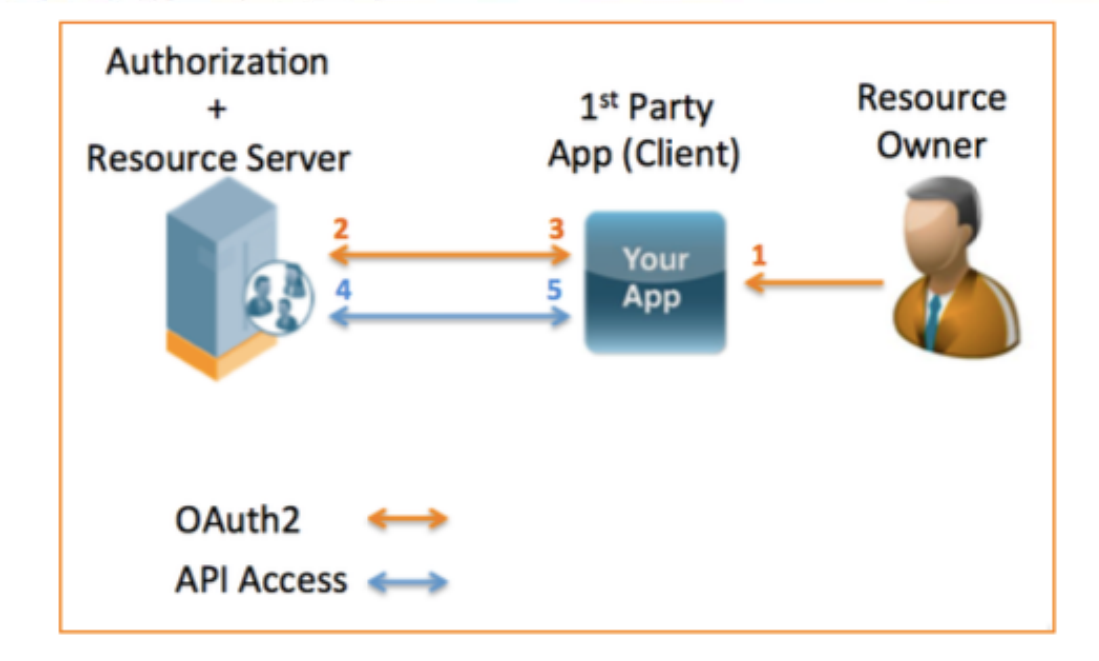

**POST [https://test.cppm.com/api/oauth?grant\\_type=password&username=xxx&password=xxx&client\\_id=xxx](https://test.cppm.com/api/oauth?grant_type=password&username=xxx&password=xxx&client_id=xxx)**

### Grant – Client Credentials

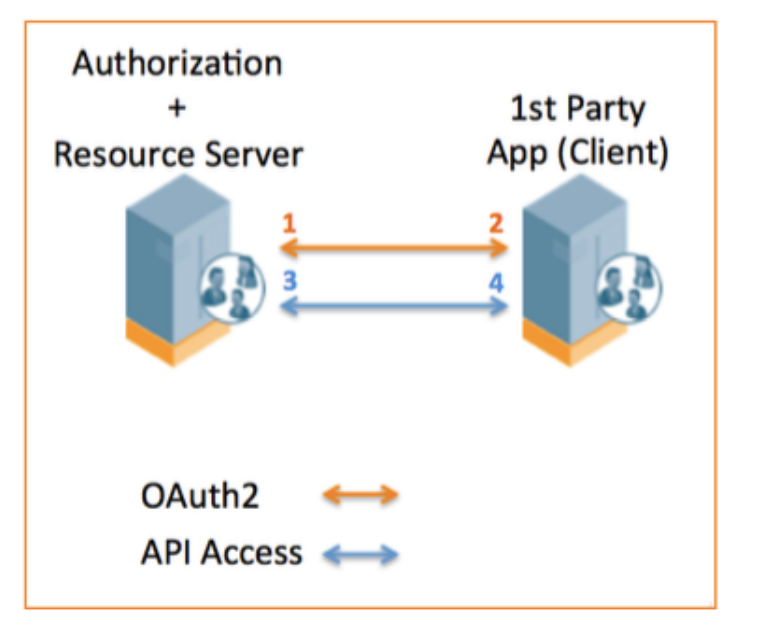

**POST [https://test.cppm.com/api/oauth?grant\\_type=client\\_credentials&client\\_id=xxx&client\\_secret=xxx](https://test.cppm.com/api/oauth2?grant_type=client_credentials&client_id=xxx&client_secret=xxx)**

# REST API HTTP METHODS

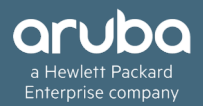

### HTTP Methods

- **◆ HTTP GET** Get/download a web page form a server.
- **\*** HTTP POST Fill a form in web page and submit to a server (ClearPass).
- **\*** HTTP PUT Replace an object on the server.
- $\triangle$  **HTTP PATCH** Update an object on the server.
- **◆ HTTP DELETE –** Delete and object on the server.

# HTTP Methods (Cont..)

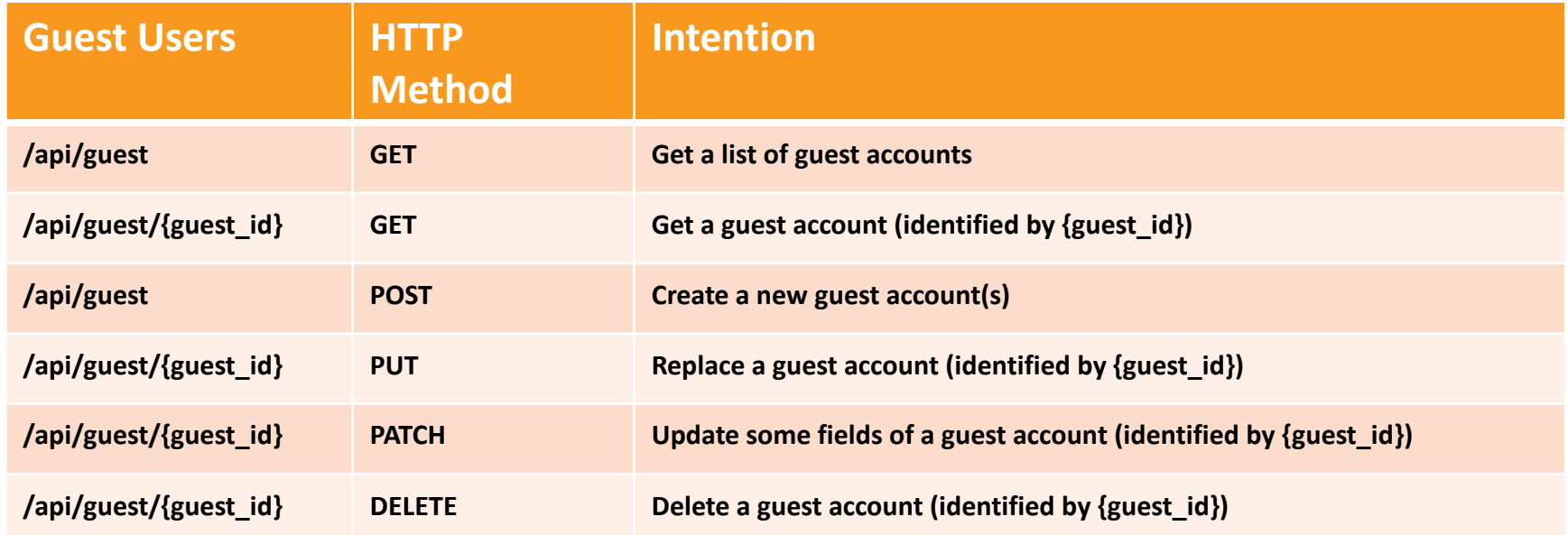

# REST API PAYLOAD/CONTENT

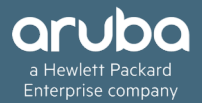

## API Payload/Content

**The API content needs to be presented in a format that can be understood by the API server (ClearPass). Some of the more common formats (Content-Type) supported by APIs are:**

### v**JSON (application/json)**

- v**XML (application/xml)**
- v**Form Encoded (application/x-www-form-urlencoded)**
- v**Plain Text (text/plain)**

**The Content-Type should be included in the HTTP header, so the API server will know what format you are sending in the API payload.**

**ClearPass REST APIs are designed to accept the JSON Content-Type in the HTTP body to submit API calls.**

## JSON (JavaScript Object Notation).

**JSON is a minimal readable format for structuring data and used to transmit data between a server and web application.**

**JSON data is written as key/value pairs.**

**Key:** String enclosed in quotation.

**Value:** Value can be a string, integer, Boolean, array or object.

**Key/Value Pair** - follows a syntax with the key followed by a colon followed by the value.

**Sample Syntax :** 

```
1: "Username" : "saran"
2: "attributes": { "Location": "IND", "Username": "saran", "Device Name": 
"Saran's IOS" }
```
# CLEARPASS CONFIGURATION

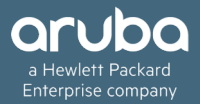

### STEP 1 - Creating API Client

### **The first step is to create/register a new API client in the ClearPass Server.**

**Navigation: ClearPass Guest** à **Administration** à **API Service** à **API Clients** à **Create API Client.**

Home » Administration » API Services » API Clients

#### **Create API Client**

Use this form to create a new API client.

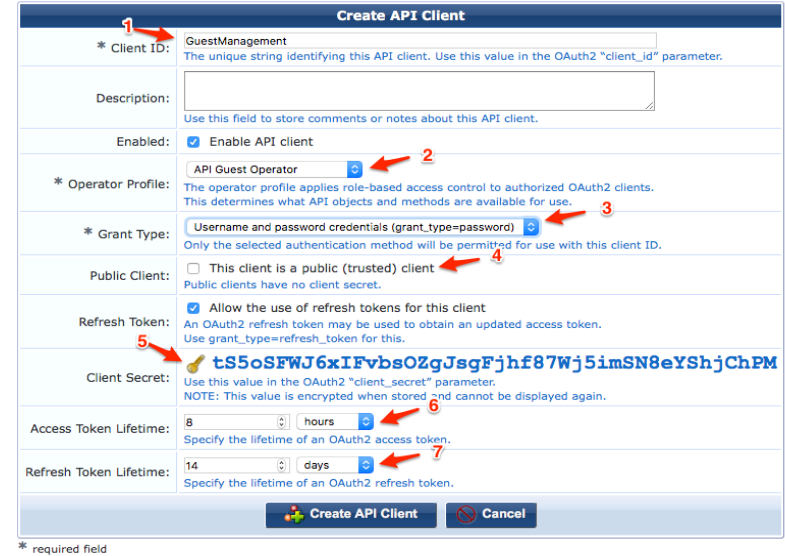

Home » Administration » API Services » API Clients

#### Create API Client

Use this form to create a new API client.

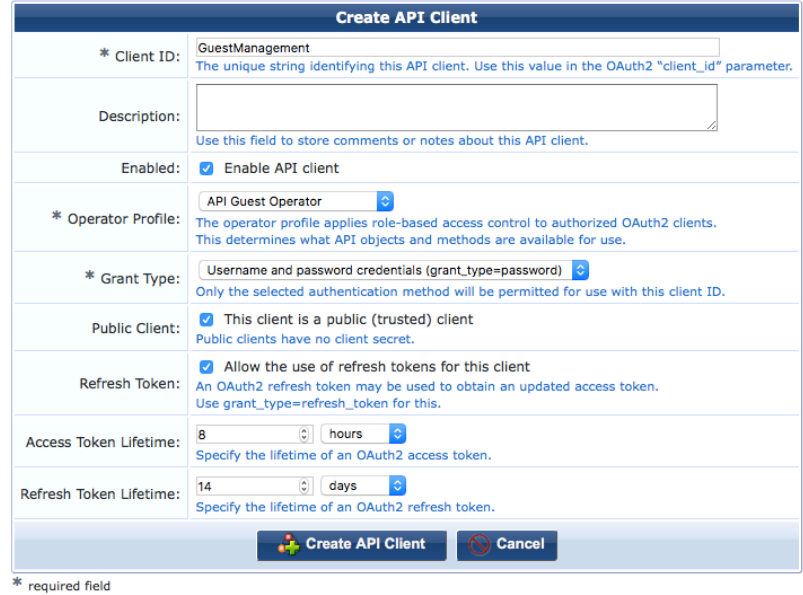

- ◆ **Operator Profile** Defines the class of user and privileges in ClearPass server.
- **◆ Grant Type** Had been discussed previously in OAuth2 overview.
- **EXPUBLIC Client** App doesn't need to present the client secret in the OAuth2 authorization request**.**
- **EXPERIGE: Refresh Token** Allows an App to recover short lived access token.
- v**Access Token Lifetime**
- v**Refresh Token Lifetime**

Home » Administration » Operator Logins » Profiles

#### Edit Operator Profile (API Guest Operator)

Use this form to make changes to the operator profile API Guest Operator.

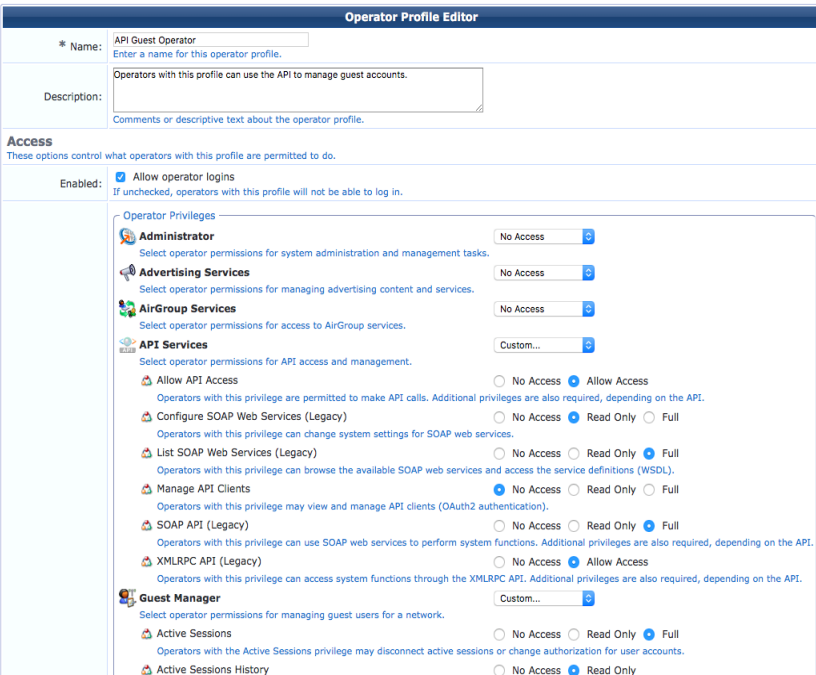

**Navigation: ClearPass Guest** à **Administrator** à **Operator Logins** à **Profiles**

## Step 2 – Verify User Account

### **Create a new service to authentication the OAuth2 authorization request, as the grant type is "Password".**

### **Use the ClearPass Policy Manager built in wizard to create a new service for API user authentication.**

**Configuration » Start Here** Navigation: Clearl <sub>To configure a Service and related policies using the full wizard, go here.</sub>

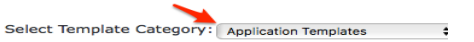

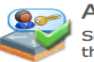

Aruba Auto Sign-On Service template for accessing SAML based single sign-on enabled applications using network authenticated identity through Aruba controllers.

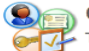

Certificate/Two-factor Authentication for ClearPass Application Login

To use certificate or two-factor authentication to allow access to ClearPass applications.

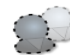

ClearPass Admin Access (Active Directory)

Service template for access to ClearPass Policy Manager administration console (Active Directory users).

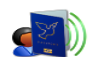

#### ClearPass Admin SSO Login (SAML SP Service)

SAML-based Single Sign-On (SSO) access to ClearPass Policy Manager, Insight, Guest and Operator screens via<br>external Identity Provider.

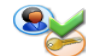

ClearPass Identity Provider (SAML IdP Service)

Service template to provide a SAML based single sign-on service that can be used by other applications.

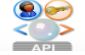

OAuth2 API User Access

Service template for API clients authenticating with username and password (OAuth2 grant type "password")

#### Configuration » Services » Edit - OAuth2 API User Access

#### Services - OAuth2 API User Access

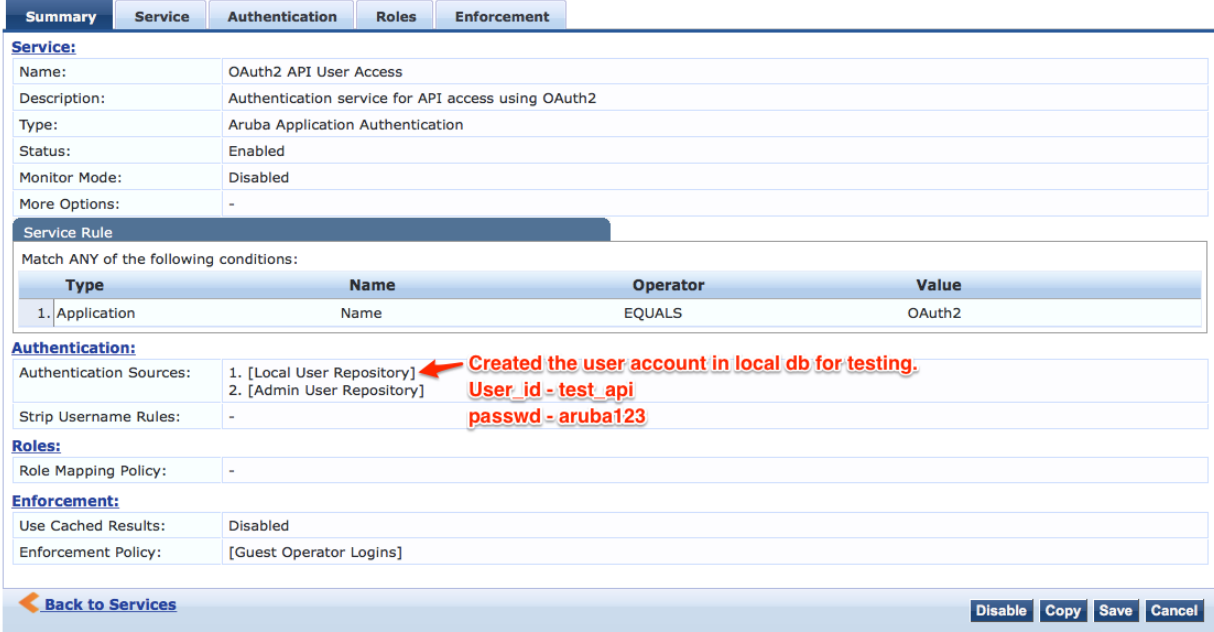

Note: The "OAuth2 API User Access" service is not required for the Grant Type – **Client Credentials** 

## Step 3 – Test API Authorization.

### **URL Location - /api/oauth/**

### **Ex: https://<ClearPass\_ip/hostname>/api/oauth/**

```
curl -X POST "https://10.17.164.223/api/oauth"; \
   -H "Content-Type: application/json" \
   -d $'{"grant_type": "password", "username": "test_api", "password": "gruba123", "client_id":
"GuestManagement"}' \
   -m 30\sqrt{ }-v \setminus-k
```
access\_token":"1dad233e63c29d7e203e0207f51d1cbe76e205c3","expires\_in":28800,"token\_type":"Bearer","sco"} pe":null,"refresh\_token":"454b169e2d43d1640fcc4ce4c4cde00e58254701"}

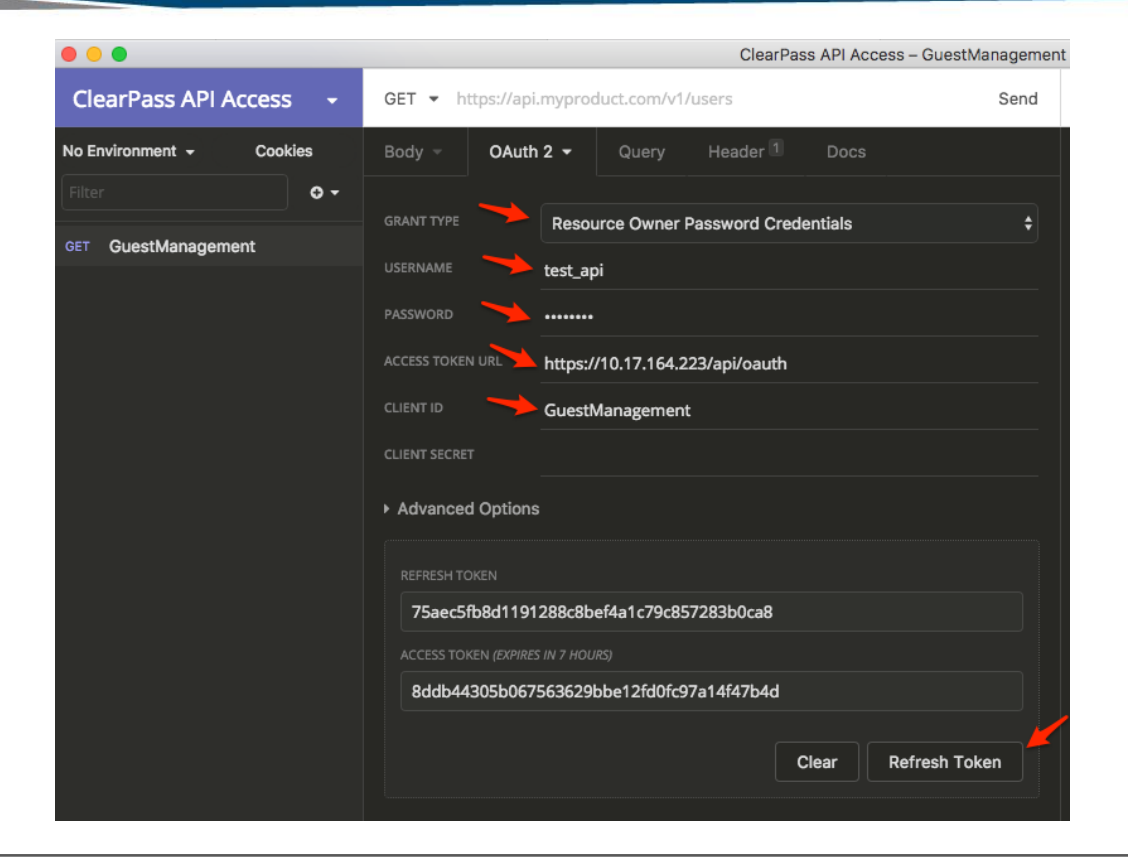

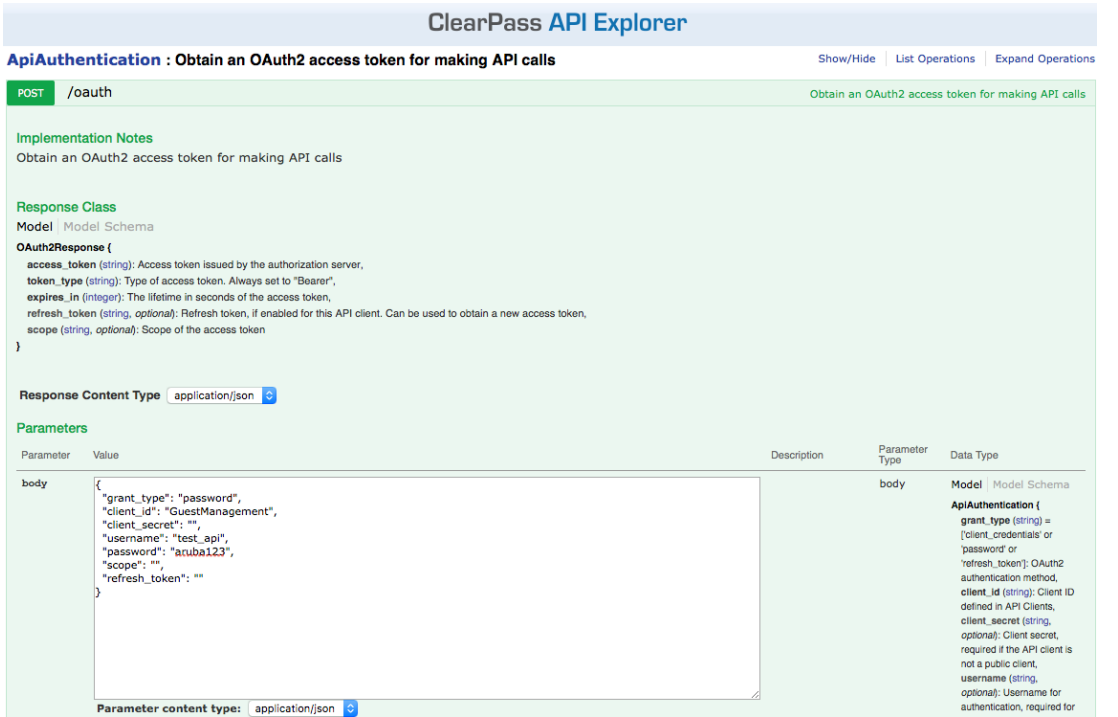

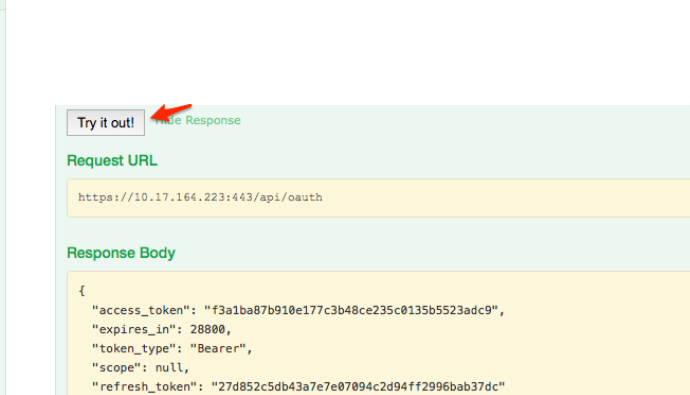

**Response Code** 

200

 $\mathbf{r}$ 

# GUEST ACCOUNT GET AND POST SAMPLES

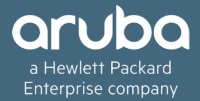

**GET** 

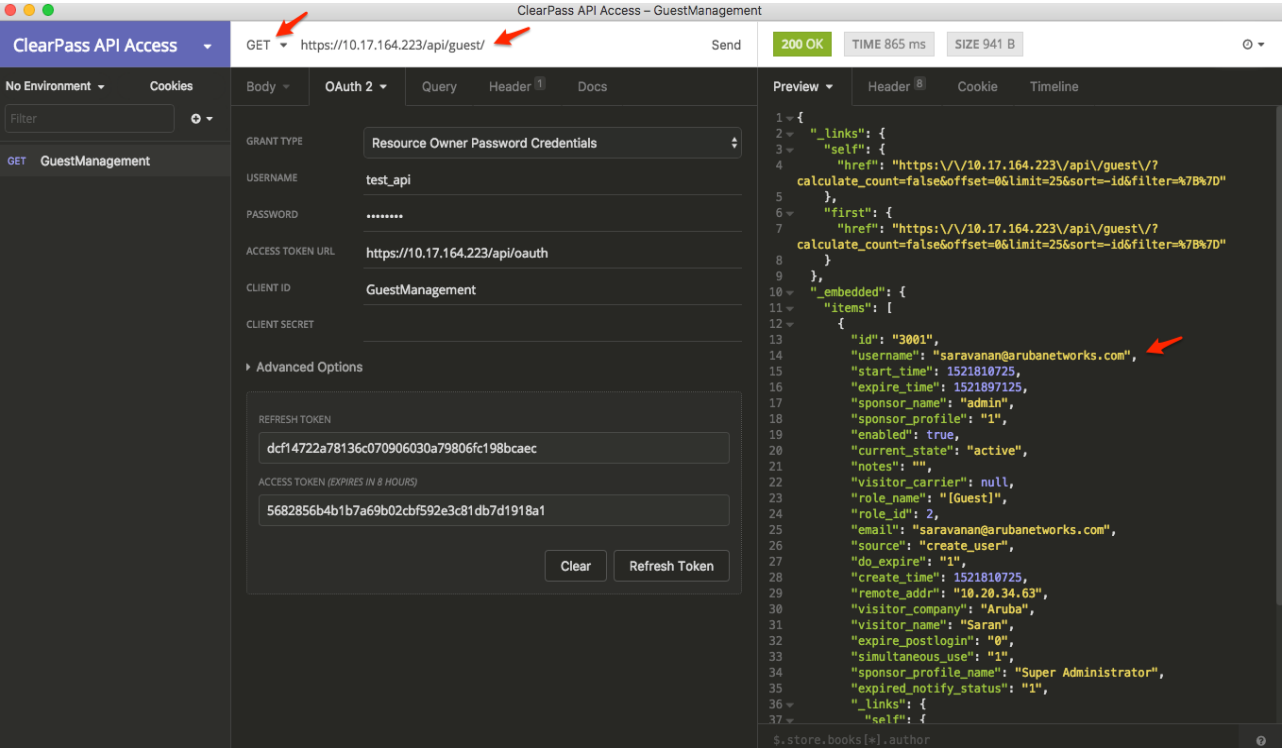

**POST** 

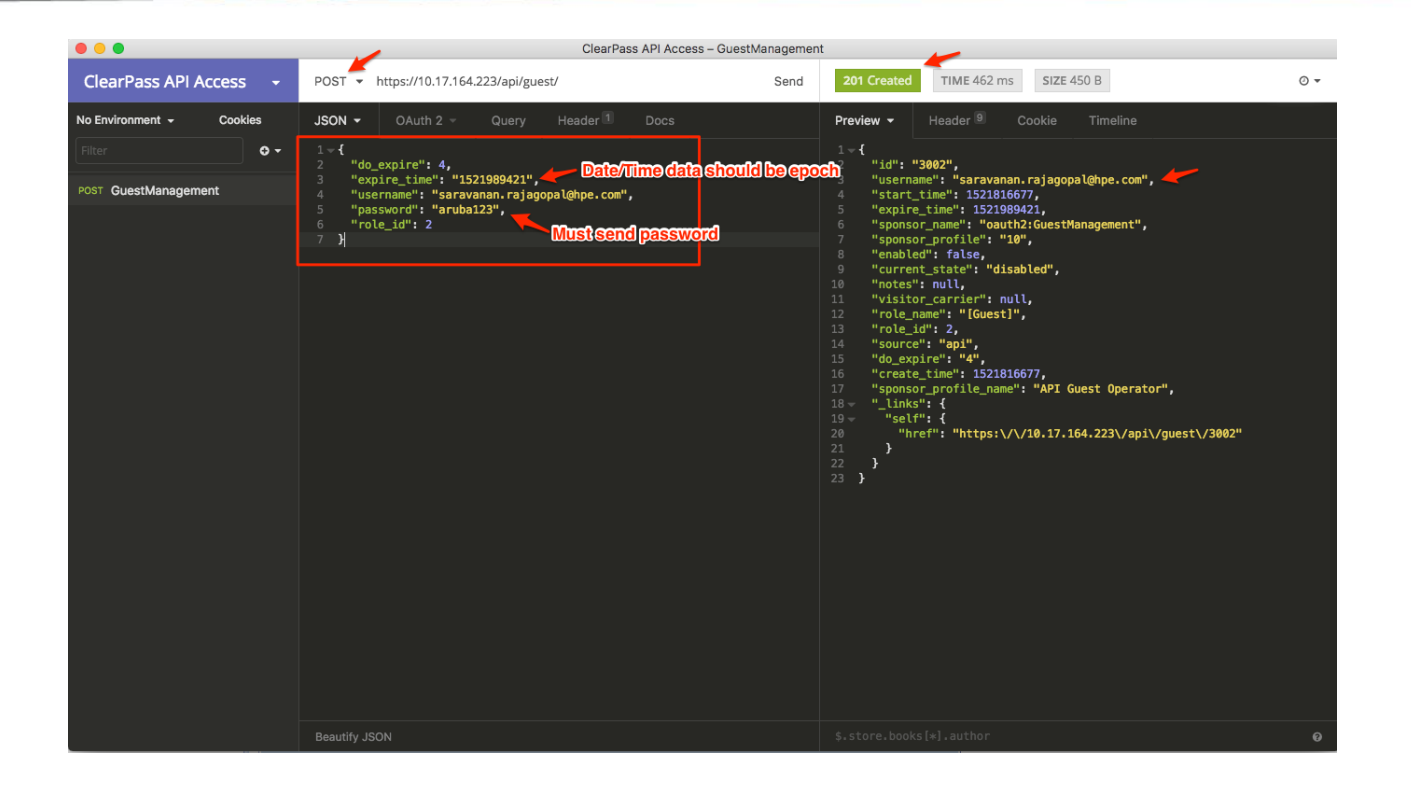

### HTTP Status Codes

### **Common Error/Status Codes (HTTP)**

- v **201 Created**
- v **401 Unauthorized**
- v **403 Forbidden**
- v **406 Not Acceptable**
- **↓ 415** Unsupported Media Type
- v **422 Unprocessable Entity**

**{"type":"http://www.w3.org/Protocols/rfc2616/rfc2616- sec10.html","title":"invalid\_client","status":400,"detail":"This client is invalid or must authenticate using a client secret"}**

**{"type":"http://www.w3.org/Protocols/rfc2616/rfc2616- sec10.html","title":"Forbidden","status":403,"detail":"Client does not have \u2018Allow API Access\u2019 privilege"}**

**{"type":"http://www.w3.org/Protocols/rfc2616/rfc2616-sec10.html","title":"Not Acceptable","status":406,"detail":"Cannot honor Accept type specified"}**

# LIVE DEMO AND DEBUGGING

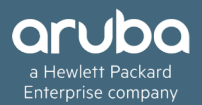

## API Explorer – Testing and Debugging

### **Please make use of built-in API explorer in ClearPass for testing and debugging.**

Navigation: ClearPass Guest  $\rightarrow$  Administration  $\rightarrow$  API Services  $\rightarrow$  API Clients  $\rightarrow$  API Explorer.

or ClearPass Guest  $\rightarrow$  Administration  $\rightarrow$  API Services  $\rightarrow$  API Explorer.

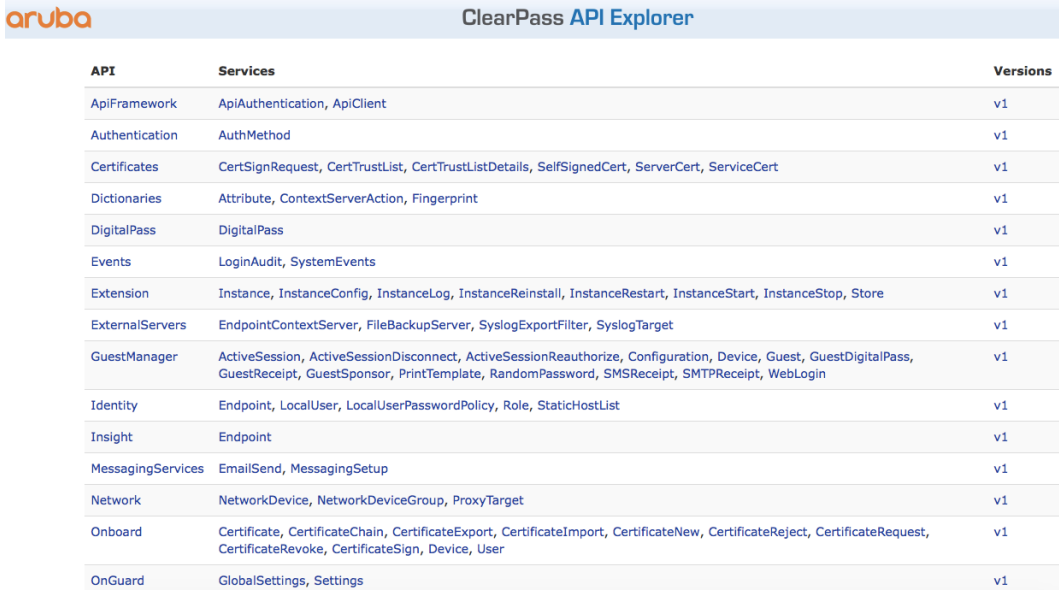

## Debugging ClearPass API Framework

**Enable debug under ClearPass Guest** à **Administration** à **Plugin Manager** à **API Framework** à **Configuration.**

#### **Navigate to ClearPass Guest** à **Administration** à **Support** à **Application Log, to view the logs.**

Home » Administration » Plugin Manager

API Framework 6.7.1-35330 Configuration

Set the configuration options for API Framework 6.7.1-35330.

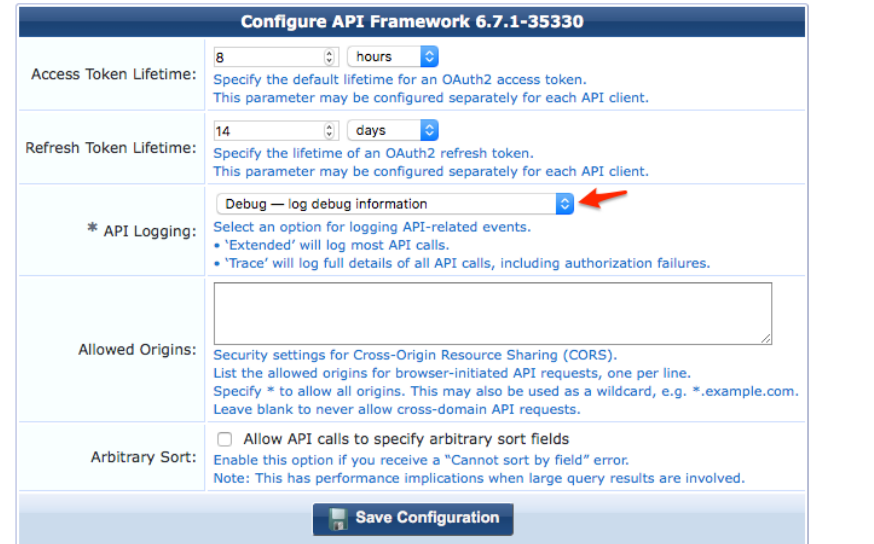

\* required field

Home » Administration » Support » Application Log

#### **Application Log**

The events and messages generated by this application are logged here. For in-depth information about an event, click on it.

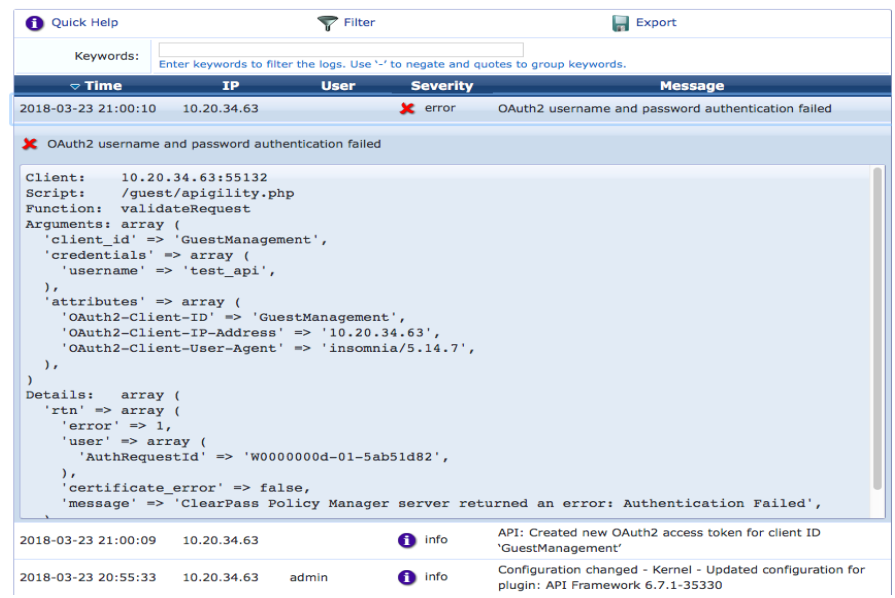

# THANK YOU!

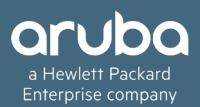